### **Cómo crear una cuenta del IRS**

Necesitará acceso a su dirección de correo electrónico y un teléfono celular (para recibir notificaciones), y también identificación con foto válida.

#### **Razones comunes de por qué clientes necesitarán una cuenta del IRS:**

Extraer una transcripción para hacer sus impuestos Verificar pagos de estímulos recibidos Confirmar una deuda con el IRS Realizar un pago

1. Ir a esta [pagina](https://sa.www4.irs.gov/secureaccess/ui/?TYPE=33554433&REALMOID=06-0006b18e-628e-1187-a229-7c2b0ad00000&GUID=&SMAUTHREASON=0&METHOD=GET&SMAGENTNAME=-SM-u0ktItgVFneUJDzkQ7tjvLYXyclDooCJJ7%2bjXGjg3YC5id2x9riHE98hoVgd1BBv&TARGET=-SM-https%3a%2f%2fsa%2ewww4%2eirs%2egov%2fola%2fid--verify%2f) de web para crear una cuenta ID.me.

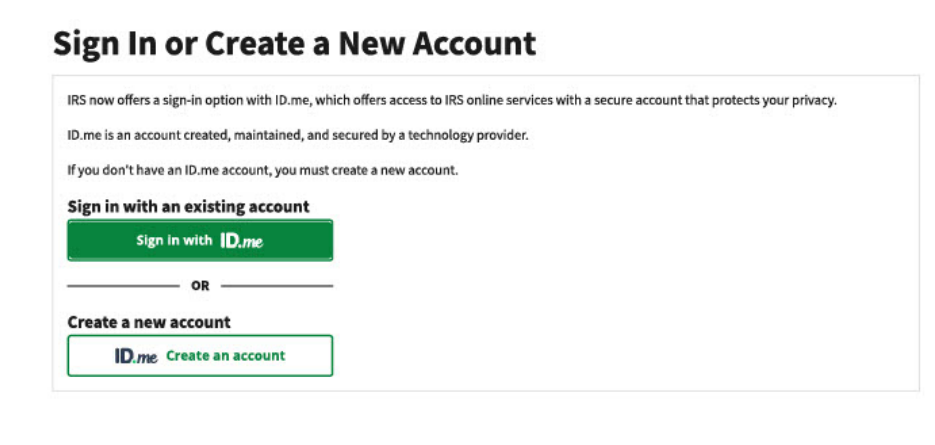

Deberá ingresar su dirección de correo electrónico y crear una contraseña para su cuenta. Tendrá la opción de crear una cuenta en ID.me utilizando su cuenta existente de Gmail, Facebook, Apple o LinkedIn.

**Nota:** Es posible que haya creado una cuenta ID.me a través de una agencia gubernamental separada, ej. Comisión de la Fuerza Laboral de Texas, Administración del Seguro Social, etc., si es así, deberiá usar esa cuenta en ID.me para crear su cuenta del IRS

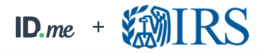

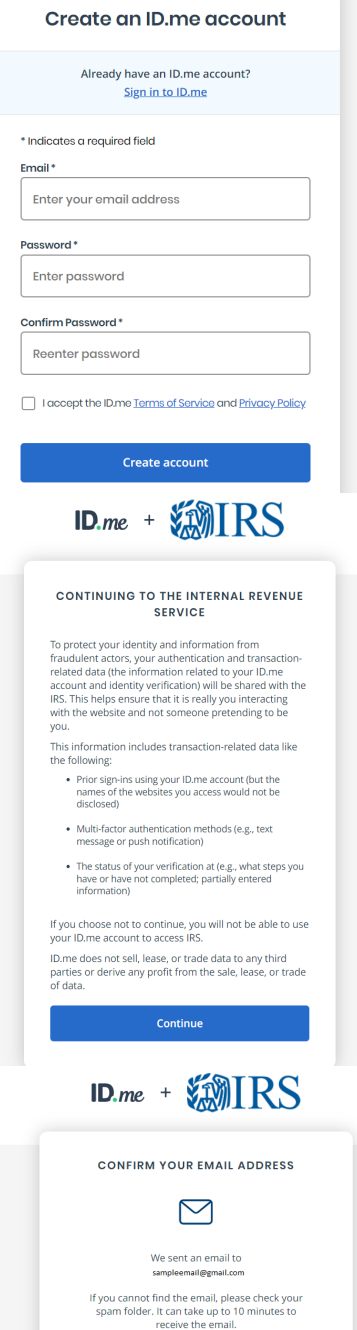

r email is confirmed, return to this page ceive the email? Resend my verification

Can't click on the button in your email? Enter the 6-digit code from the email below.

> Why do I need to confirm my email? Continue

Después de hacer clic en ID.me Crear una cuenta, use su correo electrónico personal e ingrese y confirme una nueva contraseña. Haga clic en Acepto los Términos **de servicio y política de privacidad de ID.me**

Y presiona el botón crear cuenta.

# Hágale clic para continuar avanzando en el proceso de la verificación de su cuenta

**Confirmación de su dirección de correo electrónico:** Se le pedirá que verifique el correo electrónico que utilizó al crear su cuenta del IRS. Para continuar con la creación de su cuenta del IRS, ID.me le enviará un correo electrónico que contiene un código de seis dígitos. Ingrese el código de seis dígitos de su correo electrónico en la página web de ID.me

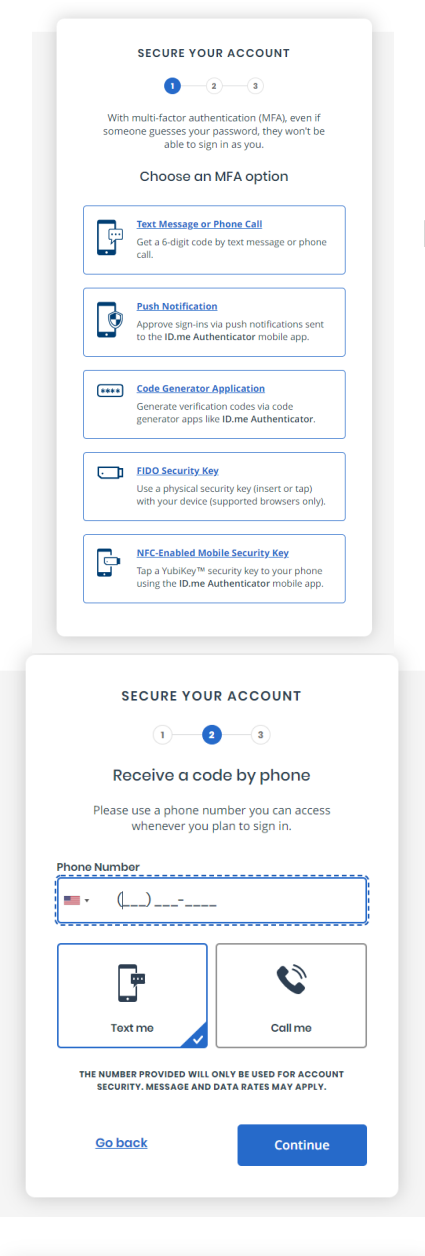

#### YOUR ACCOUNT IS NOW SECURE

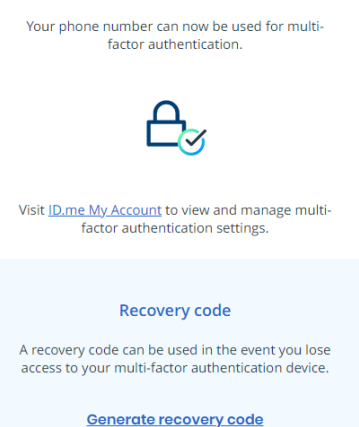

# **Confirmando su cuenta:**

Después de proteger su correo electrónico, deberá completar la autenticación de múltiples factores. Haga clic en Mensaje de texto o Llamada telefónica y continúe con la siguiente pantalla

Ingresa su número de teléfono y espera un mensaje de texto con un código de seis dígitos. Ingrese este código para verificar su número de teléfono. Pasar a la siguiente pantalla

Su cuenta está segura a través de su número de teléfono móvil. Haga clic en continuar para seguir adelante con la creación de su cuenta del IRS.

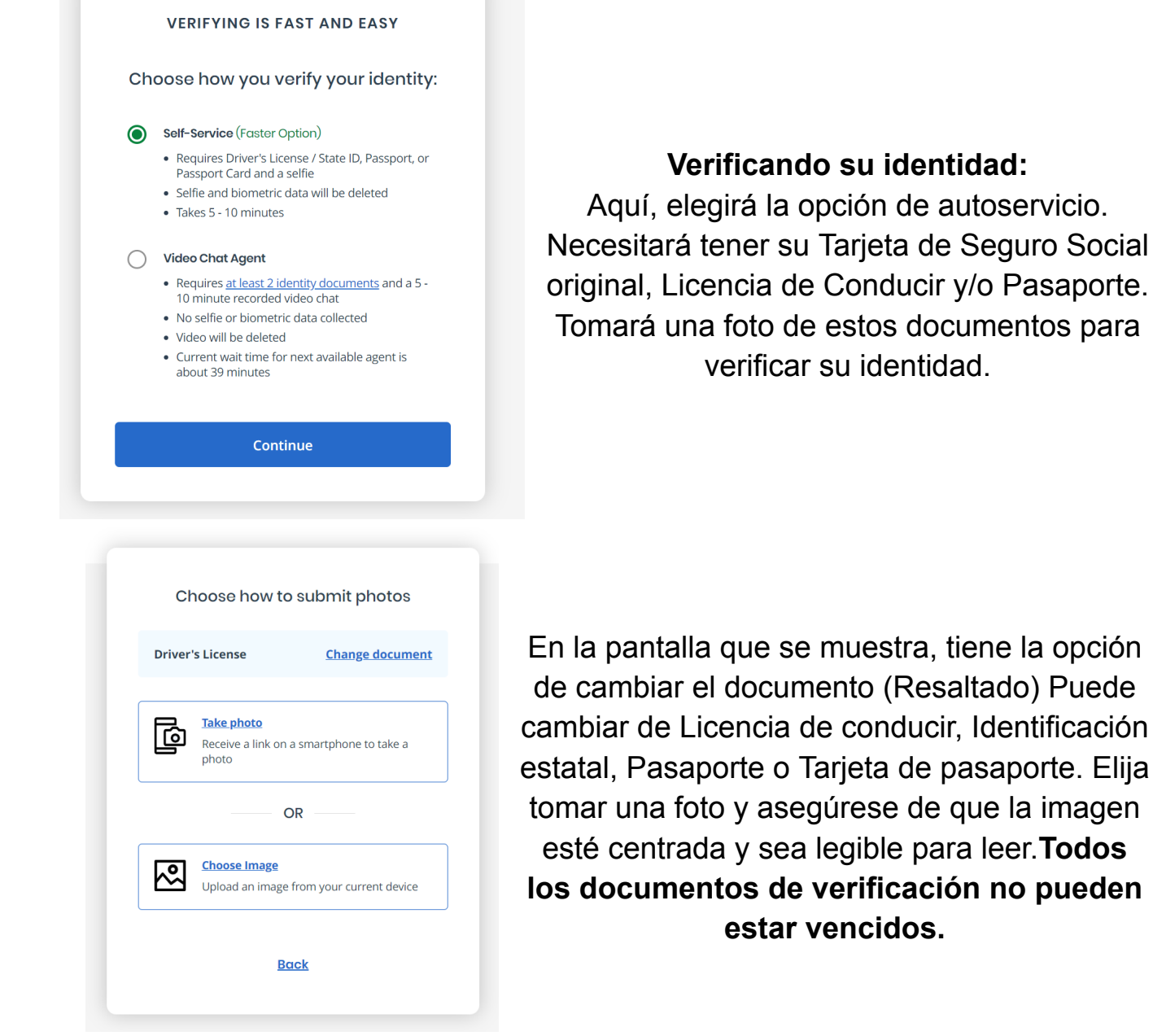

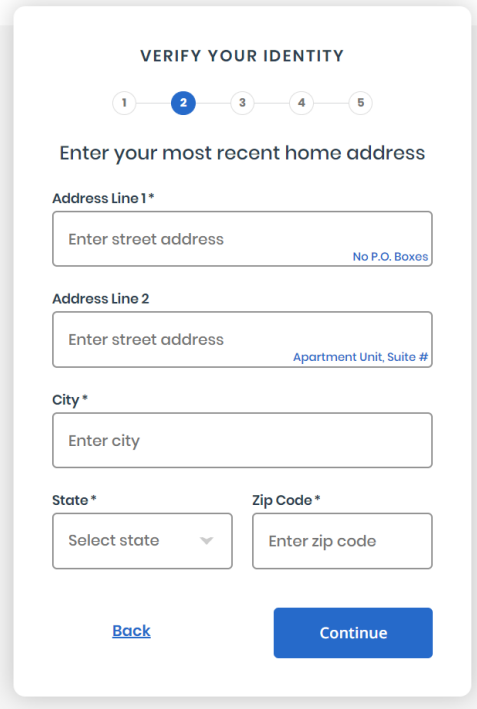

Para verificar su identidad, ingresará su dirección actual en donde está viviendo hoy.

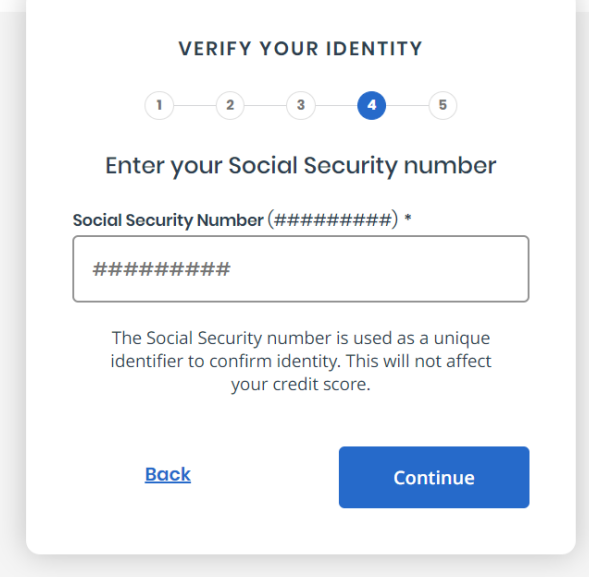

Después de verificar su dirección, deberá ingresar su Número de Seguro Social o número de ITIN. Ingrese el número asociado con el perfil y haga clic en continuar.

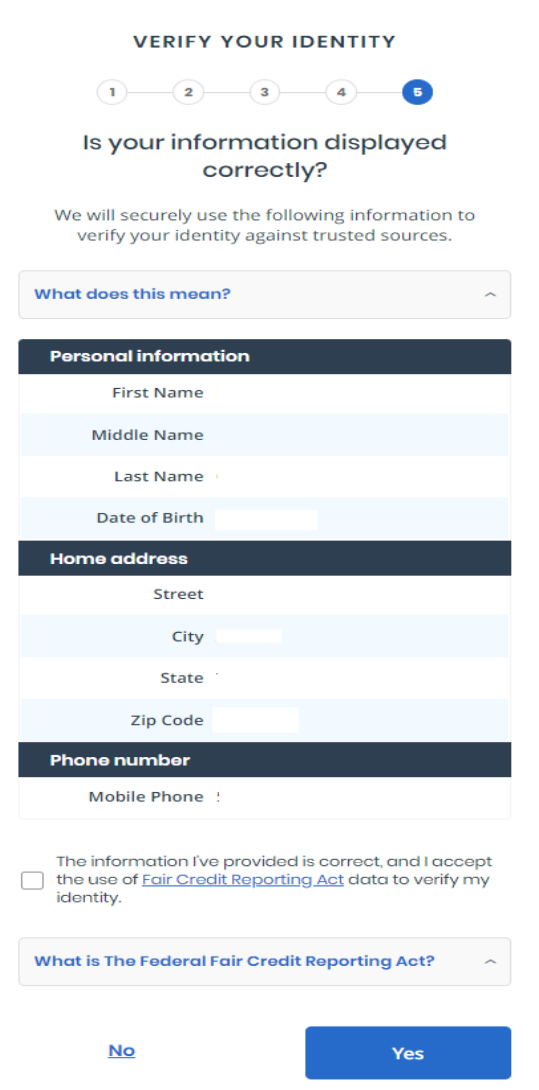

Asegúrese de que toda la información en esta pantalla se muestre correctamente. Es importante asegurarse de que el nombre, el segundo nombre y el apellido se escriban de la misma manera que se muestran en su tarjeta de seguro social o ITIN. **Asegúrese de que la fecha de nacimiento, la dirección y los números de teléfono sean correctos.**

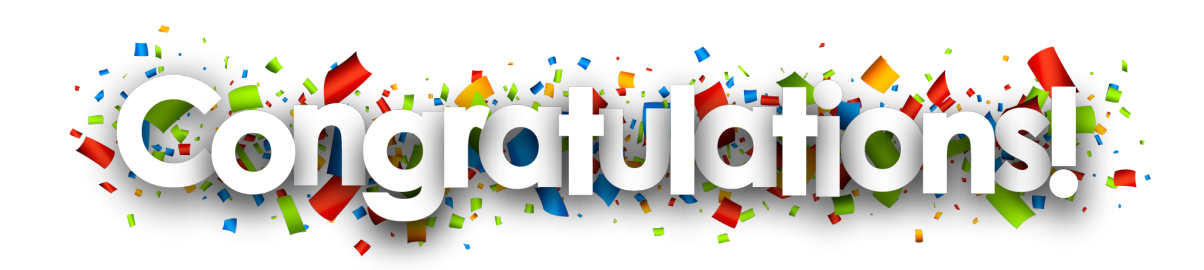

**Ha creado con éxito una cuenta del IRS. Desde aquí, puede ver el monto adeudado, realizar pagos, crear un plan de pago y revisar declaraciones de impuestos anteriores y transcripciones de salarios e ingresos.**

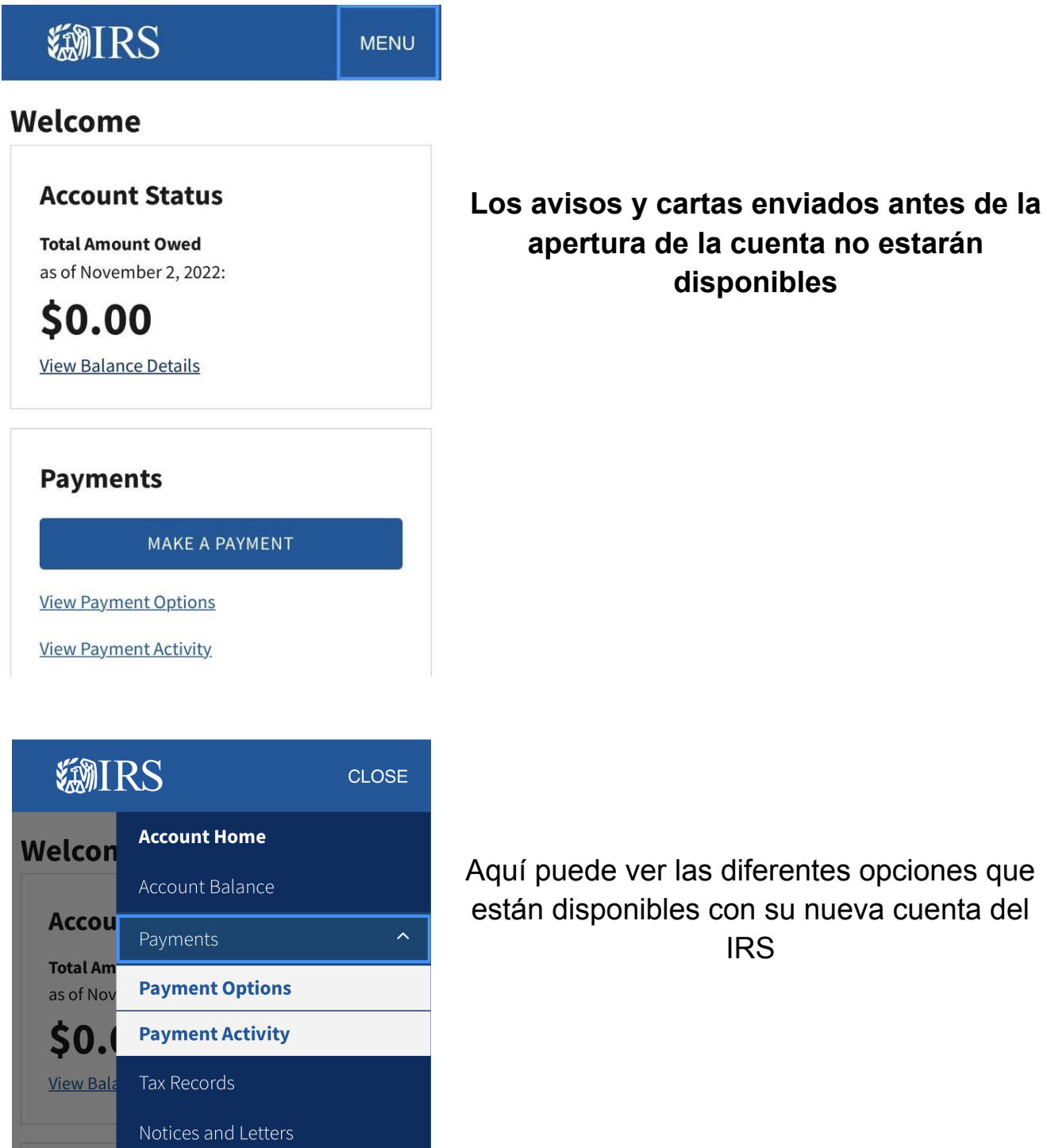

Authorizations

English  $\sim$ 

Paym

View Payl Help C View Pavi Logout